## Canon

Read before use **EN** Lire Avant Toute Utilisation **FR** Lea Antes de Usar **ES** Leia Antes de Utilizar **PT**

## **MP41DHIII**

#### INSTRUCTIONS / MODE D'EMPLOI INSTRUCCIONES / INSTRUÇÕES

#### **CANON ELECTRONIC BUSINESS MACHINES (H.K.) CO., LTD.** 17/F., Tower One, Ever Gain Plaza, 82-100 Container Port Road, Kwai Chung, New Territories, Hong Kong **CANON U.S.A., INC.** One Canon Park, Melville, NY 11747, 1-800-OK-CANON **CANON CANADA INC.** 8000 Mississauga Road, Brampton, Ontario L6Y 5Z7 Canada **CANON LATIN AMERICA, INC.** One Canon Park, Melville, NY 11747, U.S.A. **CANON MEXICANA S.DE R.L DE C.V.** Blvd. Manuel Ávila Camacho No. 138, Piso 17, Col. Lomas de Chapultepec, Miguel Hidalgo. C.P. 11000, México, CDMX Tel: 5552494905 RFC: CMC9504188D2

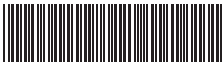

E-IM-3407

#### **Contents**

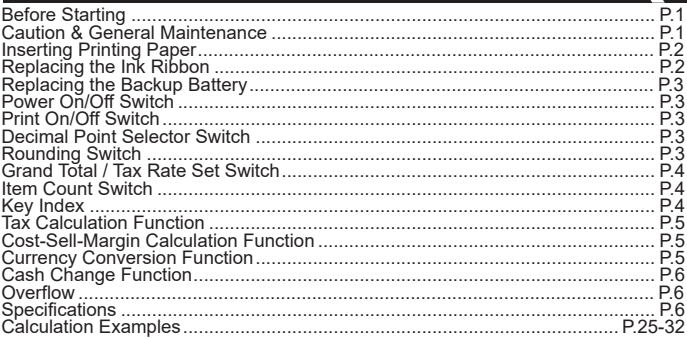

#### **Before Starting**

- Remove the insulation tape and press the [RESET] button at the back of the calculator before use. (Figure  $\left(\mathrm{a}\right)$  )
- Remove the tape on the ink ribbon of the calculator before use. (Figures  $(\mathtt{b}), (\mathtt{c})$ )

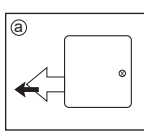

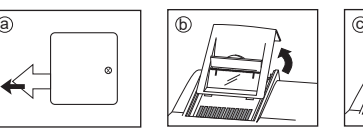

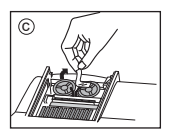

#### **Caution & General Maintenance**

- 
- Do not use or leave the calculator under direct sunlight. Areas subject to rapid temperature changes, high humidity, dust and dirt should also be avoided.
- Use a dry cloth to clean the casing of the unit. Do not use water or detergents.
- Activate the printer until the paper roll is loaded.
- Avoid using the calculator in places where there are iron filings, as this may affect the electrical circuits of the calculator.
- Do not place anything on top of the machine, particularly on top of the printer mechanism.
- Turn the power off before removing the plug from the electrical outlet.
- In case of electrical fault (i.e. smoke), disconnect the plug from the electrical outlet immediately.
- The electrical outlet should be near the equipment and should be easily accessible.

#### **Inserting Printing Paper**

1) Lift up the paper arm (Figure  $(1)$ ).

• When inserting the paper, cut the edge of the paper as shown.

- 2) Place the new paper roll on the arm. The edge of the paper should be positioned as shown (Figure  $(2)$ ).
- Suitable paper roll Width: 57mm (2-1/4") / Diameter: max. 86mm (3-3/8") 3) Insert the paper into the slit located at the top of the machine as indicated
- $(Figure (3)).$ 4) Turn the power on. Press the paper feed key **<u>FEED</u>** to advance the paper

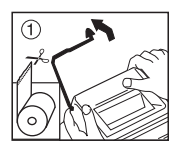

(Figure ).

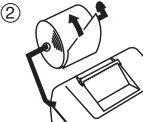

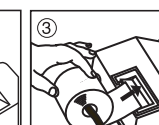

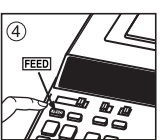

#### **Replacing The Ink Ribbon**

**Note:** Turn the power switch off.

- 1) Lift up the tab on the back-side of the printer cover, and then remove the cover.  $(Fiquare (5))$
- 2) While pinching together the ribbon lock (A) in the direction of arrow, lift ribbon spools off the shafts. Discard the old ribbon and spools. (Figure  $(6)$ )
- 3) Separate the spools of new ribbon between the tape and printer head. Guide it around the four positions of the ribbon guide (B) and place the spools on the shafts. (Figure  $(\hat{7})$ )
- 4) When the ribbon spools have settled, release the ribbon locks. If necessary, rotate the spools until the pegs on the botton of the spool seat themselves in the holes of the spool holder. (Figure  $(\circledR)$ )
- 5) Rotate either spool to take up any ribbon slack, making sure that the ribbon is positioned around the four ribbon quides. Replace the printer cover. (Figure  $\textcircled{\scriptsize{a}}$ ) **IMPORTANT:** Use only the same type of ribbon spools.

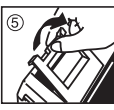

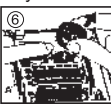

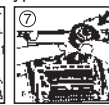

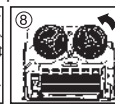

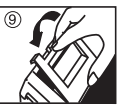

#### **Replacing the Backup Battery**

Memory backup battery will retain the tax and currency rate, when the power is off or even when the AC cord is disconnected.

Battery : 1 Lithium battery (Type : CR2032)

Battery life : Backup time 3 years

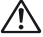

 **CAUTION:** Risk of explosion if battery is replaced with an incorrect type. Dispose of used batteries according to the local regulation.

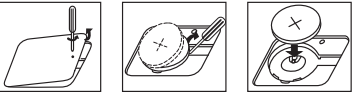

After replacing the back-up battery, press the [RESET] button, after resetting be sure to set the tax and currency rate again.

#### **Power On/Off Switch**

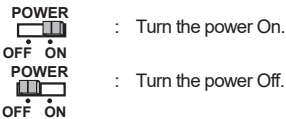

**THE THE SET OF STATE STATE SET OF STATE STATE STATE STATE STATE STATE STATE STATE STATE STATE STATE STATE STATE** 

**OFF ON**

#### **PRINT Print On/Off Switch**

**OFF ON**

- $\Box$  : Entries and results will appear on the display but will not be printed out.
	- : Entries and results will appear on the display and printout.

**PRINT**  $OE$   $ON$ 

#### **Decimal Point Selector Switch**

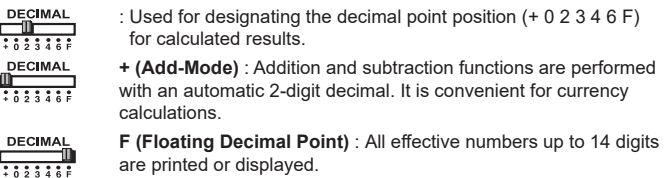

#### **Rounding Switch Rounding Switch**

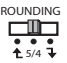

: Used to round-up  $[\hat{+}]$ , round-off [5/4], or round-down  $[\hat{+}]$  to the pre-selected decimal digits in the result.

#### **Grand Total / Tax Rate Set Switch**

### **GRAND TOTAL**

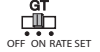

: When the calculations are performed with the GT switch set to **GT** "ON", the totals are accumulated in the grand total memory. Each time  $\mathbb{R}$  is pressed, the subtotal number is printed with the symbol GT+/GT+. When **GT** is pressed, the intermediate grand total is printed with the symbol G $\Diamond$  /G $\Diamond$  . Press <u>ष</u> successively to get the grand total followed by the symbol  $G \mathbf{X} / \overline{G} \mathbf{X}$ 

ENGLISH

**TAX RATE SET**

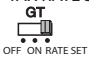

: Set switch to "RATE SET" for setting or recalling the tax rate.

#### **Item Count Switch**

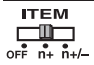

: At "n+" or "n+/–" position, the calculator counts and prints the number of calculation items up to 999.

#### ore n<sup>+</sup> n<sup>+</sup>/-<br> **EXAMPLE STEM COUNTER >**

 When the "ITEM" switch is set at "n+", the calculator counts the number of times the  $\boxed{+}$  and  $\boxed{-}$  keys are pressed. When the switch is set at "n+/–, the calculator counts the number of times the  $\overline{+}$  key is pressed and subtracts from the total numbers of times the  $\Box$  key is pressed.

#### **< MEMORY ITEM COUNT >**

When the "ITEM" switch is set at "n+", the calculator counts number of times  $(M)$  and  $(M)$  keys are pressed.

 When the switch is set at "n+/–, the calculator counts the number of times the  $M \equiv k$  key is pressed and subtracts from the total number of times the  $\vec{m}$  key is pressed.

#### **< PRINTOUT OF ITEM COUNT >**

 When the PRINT switch is turned "ON", and the "ITEM" switch is at the "n+" or "n+/–" position, the number of items recorded by the counter can print up to three digits on the left-hand side of the paper by pressing either the  $\mathbb{E}$  key or the  $\mathbb{E}$  key for item count and  $\overline{mx}$  key or  $\overline{MN}$  key for memory item count.

#### **Key Index**

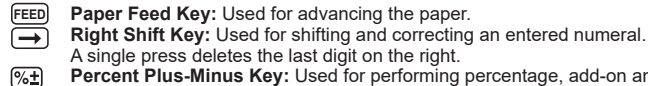

 **Percent Plus-Minus Key:** Used for performing percentage, add-on and discount calculations.

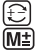

**Sign Change Key:** Used for changing the sign (+ or –) of the displayed numbers. **MED** Memory Plus Equal Key: Used for obtaining a calculation result and adding the result automatically to the memory. This key is also used for adding number to the memory.

- **ME Memory Minus Equal Key: Used for obtaining a calculation result and** subtracting the result automatically from the memory. This key is also used
- for subtracting a number from the memory.<br> **Memory Subtotal Key**: Used for obtaining  **Memory Subtotal Key**: Used for obtaining the intermediate result of the memory calculation. This key will not clear memory contents.<br>**MEX** Memory Total and Memory Clear Key: Used for obtaining the
- **Memory Total and Memory Clear Key**: Used for obtaining the total of memory contents. This key will clear memory contents at the same time.
	- **Clear Entry and Clear Key**: Press once to clear last entered value. Press again to clear all entered values except memory. This key is also used for
		- **Equal Key:** Used for obtaining multiplication and division results.

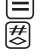

**CE C**

clearing the overflow error.<br> **Equal Key:** Used for obtain<br> **Resp. 1998**<br> **Resp. 1999**<br> **Contract the oplouation over a Non-Add / Subtotal Key:** Used for printing out information which does not affect the calculation such as dates and serial numbers. Figures are printed on the left-hand side of the paper. It is also used for obtaining intermediate results.<br> **K** Total Kev: Used for obtaining addition and subtraction results.

 **Total Key**: Used for obtaining addition and subtraction results.

#### **Tax Calculation Function**

 $TAX +$ **Add Tax Key**: Used for adding the tax amount to the displayed figure. **Deduct Tax Key** : Used for deducting the tax amount from the displayed TAXfigure.

#### **Cost-Sell-Margin Calculation Function**

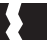

#### $\sqrt{10}$ **SELL MARGIN**

: Used for calculating the cost, selling price and profit margin amount. Enter the value of any 2 items to obtain the balance value item. (e.g. enter the value of the cost and the selling price to obtain the profit margin %.)

#### **Currency Conversion Function**

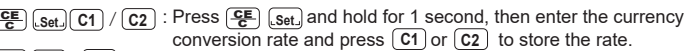

CE C / **C2**

**\$**

- $\frac{C1}{C2}$  : Press  $\frac{CE}{C}$   $\frac{C1}{C1}$  or  $\frac{C2}{C2}$  to recall the stored currency conversion rate.
- : <u>Pre</u>ss [ **\$** ] to convert currency figure displayed from [ **C1** ] or  $|C2|$  to the  $\frac{1}{2}$ **C1**) / **C2 b c2 b c2 c c2 c c2 c c2 c c2 c c2 c c2 c c2 c c2 c c2 c c2 c c2 c c2 c c2 c c2 c c2 c c2 c c2 c c2 c c2 c c2 c c2**
- : Press C1 or C2 to convert displayed figure from L<sup>S</sup> bo  $\boxed{C1}$  or  $\boxed{C2}$  .
- 
- \*1 **Specifying the Number of Decimal Places for Intermediate US Dollar Amounts.** When you convert from one national currency to another, the calculator internally converts the original currency to US dollars. This conversion result is the "intermediate US dollar amount". Next, the intermediate US dollar amount is converted to the target currency. The flow of the steps of the conversions will be shown on the printout. For such a calculation, you should use the following procedure to specify the number of decimal places for the intermediate US dollar amount. You can specify from 0 (\*2) to 9 decimal places, for a floating decimal point (F). The intermediate US dollar amount is rounded off to the number of decimal places you specify.
- \*2 0 is displayed when F ( floating point) is set for the number of decimal places. F is the initial default setting.
- \*3 For rates of 1 or greater, you can input up to six digits. For rates less than 1 you can input up to 8 digits, including 0 for the integer digit and leading zeros (though only six significant digits, counted from the left and starting with the first non-zero digit, can be specified).

#### **Cash Change Function**

: Used for calculating the change amount; it performs accurate and fast change calculation. **CHANGE**

#### **Overflow**

In the following cases, "•ERR•" is displayed, a dotted line is printed, the keyboard is electronically locked, and further operation is impossible. Press  $(\frac{\mathsf{CE}}{\mathsf{E}})$  to clear the overflow. The overflow function occurs when:

- 1. The result or the memory content exceeds 14 digits to the left of the decimal point.
- 2. Dividing by "0".
- 3. The sequential operation speed is faster than the calculation processing speed. (Buffer Register Overflow)

Electromagnetic interference or electrostatic discharge may cause the display to malfunction or the memory, currency and tax rate to be lost or altered. Should this occur, use the tip of a ballpoint pen (or similar sharp object) to press the [RESET] button on the back of the calculator. After resetting be sure to set the tax and currency rate again.

#### **Specification**

Power source: AC120V, 60Hz, 0.13A Operation Temperature: 0°C to 40°C (32°F to 104°F) Calculating Capacity: 14 digits maximum Dimension: 358mm (L) x 227mm (W) x 86.4mm (H) / 14-3/32" (L) x 8-15/16" (W) x 3-13/32" (H) Weight: 1.68 kg (3.7 lb) (Subject to change without notice)

#### **For CA, USA Only**

included battery contains perchlorate material - special handling may apply. See http://www.dtsc.ca.gov/hazardouswaste/perchlorate/ for detail.

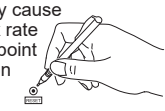

#### **Sommaire**

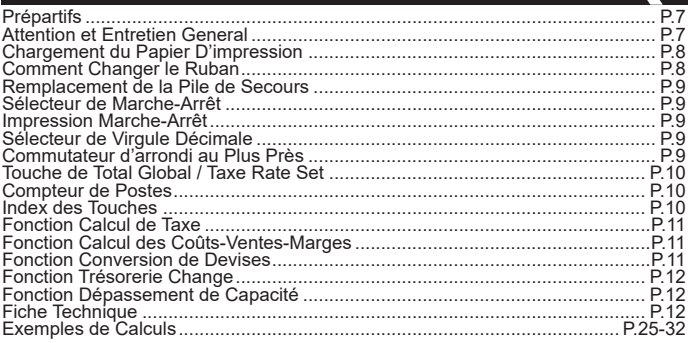

#### **Prépartifs**

- Enlever le ruban isolant et appuyez sur le bouton [RESET] à l'arrière de la calculatrice avant de l'utiliser. (Figure  $(a)$  )
- Retirez la bande sur le ruban d'encre du calculateur avant de l'utiliser. (Figure  $(\mathsf{b}), (\mathsf{c})$ )

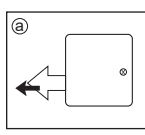

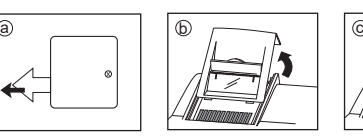

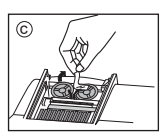

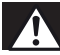

#### **Attention et Entretien General**

- N'exposez pas votre calculatrice à la lumière directe du soleil. Les endroits sujets aux brusques changements de température, à un taux d'humidité élevé, poussiéreux ou sales sont également à proscrire.
- Utilisez un chiffon sec pour nettoyer votre calculatrice. N'utilisez jamais d'eau ou de détergents.
- Activer votre imprimante qu'après avoir installé une bobine de papier.
- Evitez d'utiliser votre calculatrice dans des endroits contenant des remplissages en fer; ceux-ci pourraient affecter les circuits électriques de la calculatrice.
- Ne placez rien sur la surface de votre calculatrice, tout particulièrement sur le compartiment d'impression.
- Veillez à éteindre votre calculatrice avant de débrancher le cordon d'alimentation.
- En cas de problème électrique (par exemple, de la fumée), débranchez immédiatement le cordon d'alimentation de la prise secteur.
- La prise secteur doit se trouver à proximité de l'appareil et être facilement accessible à tout moment.

#### **Chargement du Papier D'impression**

- 1) Soulever le bras d'alimentation du papier. (Figure  $(1)$ )
- Couper le bord du papier avant de l'insérer, tel qu'indiqué.<br>2) Placer un rouleau de papier neuf sur le bras. Le bord du pa 2) Placer un rouleau de papier neuf sur le bras. Le bord du papier doit être disposé tel qu'indiqué. (Figure  $(2)$ )
	- Rouleau de papier approprié Largeur : 2 po 1/4 (57mm) /
		-
- Diamètre : 3 po 3/8 (86mm)<br>3) Insérer le papier dans la fente à l'arrière de la calculatrice. (F 3) Insérer le papier dans la fente à l'arrière de la calculatrice. (Figure 3)<br>4) Mettre la calculatrice sous tension. Appuver sur la touche d'alimentatio
- 4) Mettre la calculatrice sous tension. Appuyer sur la touche d'alimentation **FEED** pour faire avancer le papier. (Figure  $\overline{4}$ )

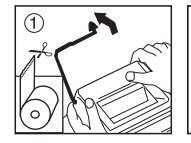

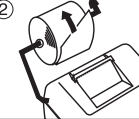

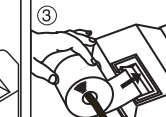

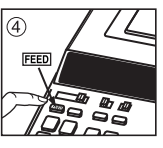

#### **Comment Changer le Ruban**

**Nota :** Mettez l'interrupteur d'alimentation hors tension.<br>1) Soulever la sailie à l'arriére du couvercle de l'imprir

- Soulever la sailie à l'arriére du couvercle de l'imprimante, et enlever le couvercle. (Figure  $(5)$ )
- 2) Tout en maintenant le loquet du ruban (A) vers la flèche, soulevez les bobines de ruban hors des axes. Enlevez les rubans et les bobines usés. (Figure  $(6)$ )
- 3) Séparez les bobines du nouveau ruban entre le papier et la tête de l'imprimante. Faites passer par les quatre positions selon l'indicateur de ruban (B) et placez les bobines sur le axes. (Figure  $(7)$ )
- 4) Ajustez bien les bobines et relâchez les loquets. Si nécessaire, faites tourner un peu les bobines dans les deux sens jusqu' à ce que les chevilles en bas des bobines s'installent bien dans les trous du support de bobine. (Figure  $(8)$ )
- 5) Faites tourner l'une ou l'autre bobine pour tendre le ruban et assurez-vous que le ruban passe bien par les quatre points indiqués. Replacez le couvercle de l'imprimante. (Figure  $(9)$ )

**NOTE IMPORTANTE:** Utilisez toujours le même genre de bobine de ruban et installez le rouleau encreur comme indiqué.

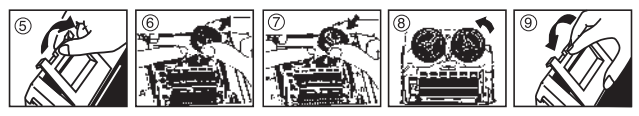

#### **Remplacement de la Pile de Secours**

Pile de secours permettant de garder en mémoire, le tarif de TVA et le taux de conversion, lorsque l'appareil est éteint ou même lorsque le cordon secteur est débranché.

Pile : 1 pile lithuim (Type : CR2032)

Durée de la pile : Ans du souper 3.<br>**A ATTENTION:** Il existe un risqué d'explosion si la pile est remplacée par une pile de type inadéquat. Débarrassez-vous des piles usagées<br>selon les réglementation locale.

Après avoir remplacé la pile de secours, appuyez sur le bouton [RESET]. Après

réinitialisation, veillez à régler de nouveau le taux de taxation et le taux de devises.

#### **Sélecteur de Marche-Arrêt**

- $\Box$  : Met la calculatrice sous tension.
- POWER  $\Box$ : Met la calculatrice hors tension. **OFF ON POWER**

**POWER**

**OFF ON**

#### **Impression Marche-Arrêt**

**PRINT**

 $\Box$  : Les entrées et les résultats seront affichés, mais non imprimés.

**OFF ON**

**PRINT** : Les entrées et les résultats seront affichéset imprimés.

 $OF<sup>F</sup>$   $ON$ 

**DECIMAL** 

**DECIMAL** 

#### **Sélecteur de Virgule Décimale**

**DECIMAL** : Permet de positionner la virgule décimale pour obtenir  $\frac{1}{162346}$  (+, 0, 2, 3, 4, 6, F) le résultat des calculs.

**+ (Mode ajout)** : Les fonctions addition et soustraction se font avec une décimale automatique de deux chiffres. Également pratique pour calculer les devises.

**F (flottant)** : Tous les numéros comportant jusqu'à 14 chiffres sont  $\frac{1}{\frac{1}{6}\frac{1}{2}\frac{1}{3}\frac{1}{4}\frac{1}{6}\frac{1}{6}}$  imprimés ou affichés.

### **Rounding Switch Commutateur d'arrondi au Plus Près**

- **ROUNDING**
- ounping : Utilisé pour arrondir au chiffre supérieur [✦], arrondir [5/4], ou arrondir<br>□ au chiffre inférieur [ㄱ] selon les décimales présélectionnées pour les au chiffre inférieur [  $\downarrow$ ], selon les décimales présélectionnées pour les résultats  $\uparrow$ <sub>5/4</sub> $\downarrow$  résultats.

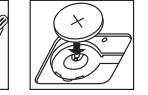

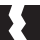

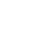

#### **Touche de Total Global / Taxe Rate Set**

### **TOTAL GLOBAL**

- ப்ப  $\sqrt{GT}$ **OFF ON RATE SET**
- : Lorsqu'on effectue des calculs avec le sélecteur GT réglé à « ON », les totaux sont accumulés dans le registre du total global. Chaque fois que l'on appuie sur  $\mathbb{K}$ . le sous-total est imprimé accompagné des symboles GT+/GT+. Lorsqu'on appuie sur <mark>GT</mark> , le total global actuel est imprimé accompagné des symboles G◇/G◇. Appuyer sur <u>ਯ</u> une deuxième fois pour obtenirle total global suivi des symboles G<sup>\*</sup>/G<sup>\*</sup>.

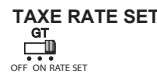

: Mettre le sélecteur sur «RATE» Pour entrer le taux de conversion de TAXE.

#### **Compteur de Postes**

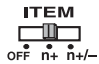

**+-**

: La calculatrice compte et imprime le nombre d'articles, pouvant aller jusqu'à 999.

#### **<< Compteur de postes >>**

Quand le commutateur du compteur de postes est placé sur "n+" la calculatrice compte le nombre de fois que les touches  $\blacktriangleright$  et  $\sqsupset$  ont + a été actionnées. Quandi il est placé à "n+/–", la calculatrice compte le nombre de fois que la touche  $\overline{+}$  a été actionnée et elle soustrait de ce total le nombre de fois que la touche – la été actionnée.

#### **<< Compteur de postes >>**

 Quand le commutateur est placé sur "n+", la calculatrice compte le nombre de fois que les touches  $M \triangleq$  et  $M \triangleq$  ont été actionnées. Quandi il est placé à "n+/–", la compteur de postes calcule le nombre de fois que le touche  $(M<sup>2</sup>)$  est actionnée et il soustrait du total le nombre de fois que la touche  $M \equiv$  est actionnée.  **<< Impression du comptage d'articles >>**

 Quand le sélecteur "PRINT" est placé sur "ON" et que celui du comptage d'articles se trouve sur n+ ou n+/–, le nombre d'articles enregistré par le compteur d'articles peut s'imprimer jusqu'à trois chiffres sur le côté gauche du papier par une pression sur la touche 彦 ou sur la touche [X] pour le comptage d'articles et sur la touche  $\overline{\mathsf{M}}$  o  $\overline{\mathsf{M}}$  pour la mémoire comptage d'articles.

#### **Index Des Touches**

 **Touch Alimentation Papier:** Sert à faire avancer le papier.  **Touch Déplacement Droite:** Sert à déplacer, à corriger et/ou à entrer un chiffre **FEED**

 à l'extrémité droite. Une simple pression sur cette touche efface le dernier chiffre placé à droite.

- **<sup>%+</sup>/3** Touche Plus-Moins: Sert à effectuer des opérations de pourcentage, d'additions et de soustractions.
	- **Touche Changement de Signe:** Sert à changer le signe (+ ou ) des chiffres
- apparaissant sur l'affichage.<br>MIS Touche Mémoire Plus Egal  **Touche Mémoire Plus Egal:** Sert à obtenir le résultat d'un calcul et à ajouter automatiquement ce résultat dans la mémoire. Cette touche est également utilisée pour ajouter un chiffre dans la mémoire.

**M<sup>±</sup> Touche Mémoire Moins Egal**: Sert à obtenir le résultat d'un calcul et à soustraire automatiquement ce résultat de la mémoire. Cette touche est

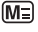

également utilisée pour soustraire un chiffre de la mémoire.<br> **MEL Touche Mémoire sous-total**: Sert à obtenir un résultat inter  **Touche Mémoire sous-total**: Sert à obtenir un résultat intermédiaire du calcul

mémoire. Cette touche n'effacera pas le contenu de la mémoire.<br>Max **Touche Mémoire Totale et Effacement Mémoire**: Sert à obteni  **Touche Mémoire Totale et Effacement Mémoire**: Sert à obtenir l'ensemble du contenu de la mémoire. Cette touche permet également d'effacer automatiquement le contenu de la mémoire.

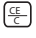

 **Touche d'Affichage / d'Effacement:** Appuyer une fois pour annuler la dernière valeur entrée. Appuyer une seconde fois pour annuler toutes les valeurs entrées

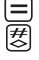

à léxception de la mémoire. Cette touche efface également le symbole d'erreur.<br> **El pouche Egal:** Sert à obtenir le résultat d'une multiplication ou d'une division.<br> **El pouche Non-Ajout sous-Total:** Sert à imprimer des in  **Touche Egal:** Sert à obtenir le résultat d'une multiplication ou d'une division.  **Touche Non-Ajout/ sous-Total:** Sert à imprimer des informations telles que dates et numéros de série n'affectant en rien le processus de calcul. Ces données s'impriment sur le côté gauche du papier. Cette touche sert également à

obtenir des résultats intermédiaires.<br>
Touche Total: Sert à obtenir le résult  **Touche Total**: Sert à obtenir le résultat d'une addition ou d'une soustraction.

#### **Fonction Calcul de Taxe**

 **Touche Ajout Taxe** : Sert à ajouter le montant de la taxe aux chiffres affichés. **TAX-** Touch Déduction Taxe : Sert à déduire le montant de la taxe des chiffres affichés.

#### **Fonction Calcul des Coûts-Ventes-Marges**

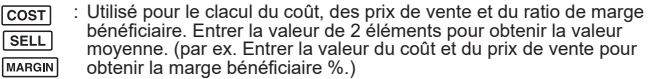

#### **Fonction Conversion de Devises**

**E**  $\boxed{\text{Set}}$   $\boxed{\text{C1}}$  /  $\boxed{\text{C2}}$  : La pression  $\boxed{\text{CE}}$   $\boxed{\text{Set}}$  et la prise pendant 1 en second lieu, entrent dans alors le taux de conversion de devise et la pression C1 ou C2 pour stocker le taux.  $\overline{C1}$   $\overline{C2}$  : Appuyez sur  $\overline{C2}$   $\overline{C1}$  ou  $\overline{C2}$  pour rappeler le taux de conversion en mémoire. : Appuyez sur  $\lceil \frac{1}{2} \rceil$  pour convertir le montant affiché de  $\lceil \frac{C1}{2} \rceil$ ou  $(c_2)$  à  $(s)$ . : Appuyez sur  $\lceil c_1 \rceil$  ou  $\lfloor c_2 \rfloor$  pour convertir le montant affiché de [  $\$$  ] à [ C1 ] ou [ C2 ]. **\$** <u>ቘ</u>) (C1) / **C1 C2** /

\*1 **Spécification du nombre de décimales pour les calculs internes de taux de change**  Pour convertir un montant d'une devise à une autre, la calculatrice convertit la devise de départ en dollars US ; le résultat est le « montant intermédiaire en dollars US », Ensuite, ce montant est converti dans la devise d'arrivée. Le processus des étapes de conversion sera affiché sur l'imprimé.

 Dans cette conversion, vous devriez suivre la procédure suivante pour spécifier le nombre de décimales du montant intermédiaire en dollars US . Vous pouvez choisir entre 0 (\*2) et 9 décimales pour le point flottant (F). Le montant intermédiaire en dollars US sera arrondi au nombre de décimales spécifié.

- \*2 0 est affiché quand le nombre de décimales est spécifié pour le point de flottement F. F est la valeur par défaut.
- \*3 Pour les taux égaux ou supérieurs à 1, vous pouvez indiquer jusqu'à six chiffres. Pour les taux inférieurs à 1, vous pouvez indiquer jusqu'à 8 chiffres, y compris le 0 pour l'entier et les zeros en tête (bien que six chiffres significatifs seulement puissant être spécifiés, à compter de la gauche et en commençant par le premier chiffre qui n'est pas un zero).

#### **Fonction Trésorerie Change**

: Utilisé pour le calcul de la quantité de changement; il effectuer le calcul de changement rapide et précis. **CHANGE**

#### **Fonction Dépassement de Capacité**

Appuyer sur $\left(\frac{\mathsf{CE}}{\mathsf{E}}\right)$  pour éliminer le dépassement de capacité. Les circonstances L'allumage du symbole « •ERR• » à l'afficheur et l'impression d'une ligne pointillée signifient le dépassement de capacité de la calculatrice. Dans un tel cas, le clavier est verrouillé électroniquement et l'utilisation de la calculatrice devient impossible. suivantes provoquent le dépassement.

- 1. Le résultat ou le contenu de la mémoire dépasse 14 chiffres à gauche de la virgule décimale .
- 2. La division par « 0 ».
- 3. Lorsque la vitesse de l'opération séquentielle est plus rapide que la vitesse de calcul. (Dépassement de du registre tampon)

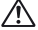

Une interférence électromagnétique ou une décharge électrostatique peuvent provoquer un disfonctionnement de l'affichage ou de la mémoire, du taux de devise et le taux d'imposition peut être perdu ou modifié. Si cela se produit, employez la pointe d'um stylo bille (ou objet pointu similaire) pour presser sur le bouton [RESET] à l'arrière de la calculatrice. Après réinitialisation,

veillez à régler de nouveau le taux de taxation et le taux de devises.

#### **Fiche Technique**

Alimentation : c.a. 120 V, 60 Hz, 0,13A Température d'utilisation : de 0<sup>o</sup>C à 40ºC (De 32ºF à 104ºF) Capacité de calcul : 14 chiffres max. Dimensions : 358 mm (long.) x 227 mm (larg.) x 86,4 mm (haut.) / 14 po 3/32" (long.) x 8 po 15/16" (larg.) x 3 po 13/32" (haut.) Poids : 1,68 kg (3,7 lb) (Sous réserve de modifications sans préavis.)

#### **Contenido**

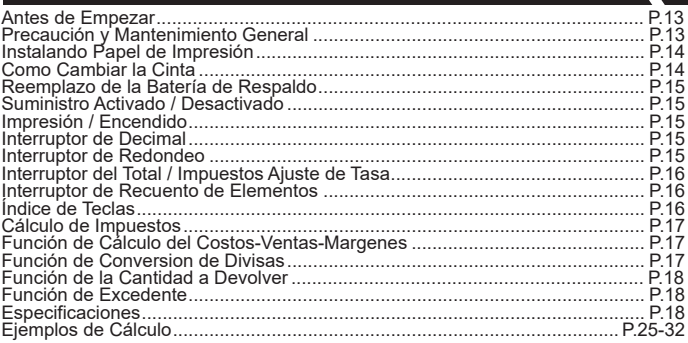

#### **Antes de Empezar**

- Retire la cinta de aislamiento antes de usar el organizador. (Figura $\left(\mathrm{a}\right)$
- Antes de utilizar la calculadora, retire la cinta gris del carrete de cinta (Figura  $(b)$  ,  $(c)$  )

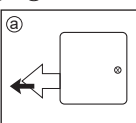

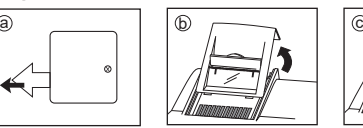

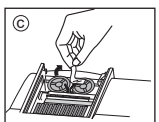

#### **Precaución y Mantenimiento General**

- No utilice ni deje la calculadora bajo la luz directa del sol. También se deben evitar las zonas que sufren cambios rápidos de temperatura, una humedad alta. polvo o suciedad.
- Utilice un trapo seco para limpiar la carcasa de la unidad. No utilice aqua ni detergentes.
- 
- Activar la impresora cuando el rollo de papel esté cargado.<br>■ Evite usar la calculadora en lugares donde hava limaduras de hierro, ya que esto podría afectar los circuitos eléctricos de la calculadora.
- No cologue nada sobre la unidad, especialmente encima del mecanismo de impresión.
- Apaque la calculadora antes de desenchufarla de la toma de corriente eléctrica.
- En caso de una falla eléctrica (p.e. humo), desenchufe la calculadora de la toma de corriente inmediatamente.
- La toma de corriente debe estar situada cerca del equipo y tener un fácil acceso.

#### 14

#### **Instalando Papel de Impresión**

1) Cubierta de la impresora (Figura 1).

• Antes de introducir el papel, corte el borde del papel como se muestra.

2) Cologue el nuevo rollo de papel en el brazo de la calculadora. El borde del papel deberá ser colocado como se muestra en la (Figura (2)).  $\bullet$  Rollo de papel adecuado - Ancho: 57mm (2-1/4") /

- 
- Diámetro: 86mm (3-3/8") max.<br>3) Introduzca el papel en la ranura posterior de la máquina, como se indica en la  $(Fiquare \textcircled{3}).$
- 4) Encienda el interruptor de energía. Presione la tecla de avance del papel [FEED] I para avanzar el papel, como se indica en la (Figura 4)).

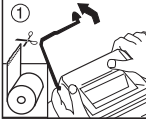

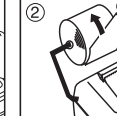

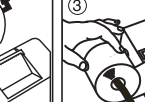

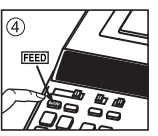

#### **Como Cambiar la Cinta**

Nota: Apáquela

- 1) Levante la pestaña del lado posterior de la tapa de la impresora y luego retire la tapa. (Figura (6))
- 2) Mientras sostiene el seguro de la cinta (A) en la dirección de las flechas, levante los carretes de cinta del eje. Deseche la cinta y carretes viejos. (Figura 6)
- 3) Separe los carretes de cinta nueva entre la cinta y la cabeza de la impresora. Guíe la cinta alrededor de las cuatro quias de cinta (B) y coloque los carretes encima de los ejes. (Figura (7))
- 4) Permita que los carretes se asienten y suelte los seguros de cinta. Si es necesario, gire los carretes hasta que las clavijas en la base encajen en los huecos del soporte de carrete. (Figura 8))
- 5) Gire cualquiera de los carretes para templar la cinta y asegúrese que la cinta pase por las cuatro quias de cinta. Coloque nuevamente la cubierta de la impresora (Figura (9))

#### **NOTA IMPORTANTE:**coloque la cinta de la manera indicada.

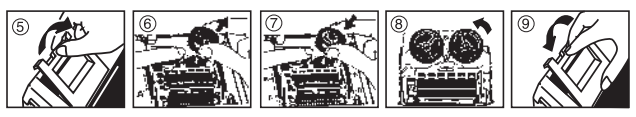

#### **Reemplazo de la Batería de Respaldo**

La batería de seguridad de la memoria conserva la carga y cuando se interrumpe la alimentación o incluso cuando se desconecta el cable de CA.

Pila : 1 pila de litio (Type : CR2032)

Duración de la pila : Tíempo de backup 3 año

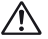

**PRECAUCIÓN:** Existe un riesgo de explosión si se utiliza un tipo de bateria incorrecto. Siga las instrucciones para desechar las baterias.

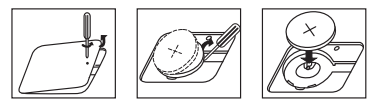

Después de reemplazar la batería de respaldo, presione el botón [RESET]. Una vez restablecida, asegúrese de volver configurar el tipo impositivo y el de divisas.

#### **Suministro Activado / Desactivado**

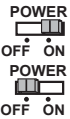

 : Activa la calculadora. : Desactiva la calculadora.

#### **Impresión / Encendido**

**PRINT**

- : Entradas y resultados aparecerán en la pantalla, pero no serán impresos. **OFF ON**
	- **THE** : Entradas y resultados aparecerán en pantalla y serán impresos.
- **PRINT OFF ON**

#### **Interruptor de Decimal**

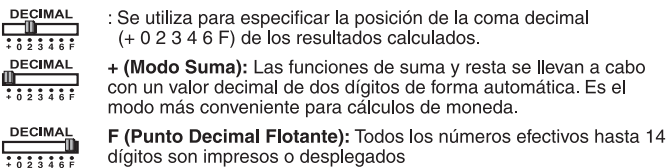

#### **Interruptor de Redondeo**

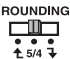

: Utilizado para redondeo al alza ( $\hat{\mathbf{t}}$ ), redondeo normal (5/4), o redondeo a la baia  $(\mathbf{\downarrow})$  en el resultado, a los dígitos decimales preseleccionados.

#### **Interruptor del Total / Impuestos Ajuste de Tasa**

#### **TOTAL**

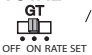

/ GT : Cuando se realizan los cálculos con el interruptor GT en posición "ON". los totales acumulados en la memoria de gran total. Cada vez que presione  $[\mathbb{X}]$ . el subtotal se imprimirá con los /GT+. presione /G◇. Presione obtener el gran total y, a continuación. los símbolos GX/GX.

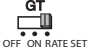

**IMPUESTOS AJUSTE DE TASA**<br>
(et al., et al., cologue el interruptor en la posición de "RATE SET" (Aiuste de datos) para fijar o recordar los valores de Impuestos.

#### **Interruptor de Recuento de Elementos**

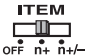

: En las posiciones n<sup>4</sup> d' n<sup>4</sup>/- . el interruptor realiza un recuento e imprime el número de elementos hasta 999

#### <Recuento de elementos>

Cuando el interruptor de recuento de elementos se encuentra en la posición "n+", la calculadora cuenta el número de veces que se presione las teclas  $\boxed{+}$  y  $\boxed{-}$ . Cuando el interruptor está en la posición "n+/-". la calculadora cuenta el número de veces que se presione la tecla + y lo resta del número total de veces que se presione la tecla <Recuento de elementos de memoria>

Cuando el interruptor está situado en la posición "n+", la calculadora cuenta el número de veces que se pulsan presionan las teclas Maio (Maior)<br>Cuando el interruptor está situado en la posición "n+/-", la calculadora cuenta el numero de veces que se presione la tecla ME y lo resta del número de veces que se presione la tecla ME.<br><**Impresión del recuento de elementos**>

Cuando el interruptor PRINT está activado (ON), y el interruptor de recuento de elementos (ITEM) se encuentra en la posición "n+" o "n+/-", el número de elementos registrados por el contador podrán imprimirse hasta tres dígitos en el lado izquierdo del papel, presionando<br>la tecla (%) o (X) para el recuento de elementos, y la tecla (MR) o (M&) para el recuento de elementos de memoria.

#### **Índice de Teclas**

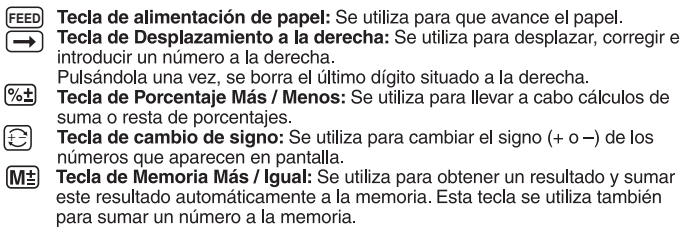

- Tecla de Memoria Menos / Igual: Se utiliza para obtener un resultado y M∃ restar este resultado automáticamente de la memoria. Esta tecla se utiliza también para restar un número de la memoria.
- $\boxed{\mathsf{M}\odot}$ Tecla de Subtotal en Memoria: Se utiliza para obtener un resultado intermedio del cálculo en memoria. Esta tecla no borra el contenido de la memoria.
- $M$ Tecla de Total en Memoria y Tecla de Borrado: Se utiliza para obtener el resultado total de la operación en memoria. Al mismo tiempo, esta tecla borrará los contenidos de la memoria
	- Tecla de Borrado / Entra da y Borrado: Presione una vez para borrar el último **CE C** valor introducido. Presione nuevamente para borrar todos los valores, excepto la memoria. Esta tecla tambien se utiliza para borrar el exceso de errores.
- $\boxminus$ 閔

Tecla de loual: Se utiliza para obtener resultados de la división o multiplicación. Tecla No Sumar / Subtotal: Se utiliza para imprimir información que no

- afecta el cálculo, como por ejemplo fechas y números de serie. Estas cifras se imprimen en el lado izquierdo del papel. También se utiliza para obtener resultados intermedios
- $\mathbb{R}$ Tecla de Total: Se utiliza para obtener resultados de la suma o resta.

#### **Cálculo de Impuestos**

- Tecla para Sumar Impuestos: Se utiliza para sumar el valor del  $TAX +$ impuesto a la cifra en pantalla.
- $TAX-$ Tecla para Deducir Impuestos: Se utiliza para deducir el valor del impuesto de la cifra en pantalla.

#### **Función de Cálculo del Costos-Ventas-Margenes**

COST **SELL** MARGIN : Se utiliza para calcular el costo, el precio de venta y el margen de beneficio. Introduzca el valor de 2 elementos para obtener el elemento de valor estimado. (por ejemplo, introduzca el valor del costo y el del precio de venta para obtener el porcentaje de margen de beneficio.)

#### **Función de Conversion de Divisas**

 $E = \text{Set}(\text{C1}) / \text{C2}$ : Presione  $E = \text{Set}$   $\text{Set}$  y el asimiento por 1 segundo, entonces entran en el índice de conversión de modernidad y presione C1 o C2 para almacenar la tarifa.

- $\overline{c_1}/\overline{(c_2)}$  : Presione  $\overline{c_1}\overline{c_1}\overline{c_1}$  ó  $\overline{c_2}$  para llamar la tasa de conversión de divisa en memoria. 똥 $\boxed{C1}$ /
- : Presione  $\boxed{\$}$  para convertir la cifra de divisa que se visualiza  $de(c_1)$ ó  $(c_2)$  a  $(s)$ . **\$**
- $\overline{c_1}$   $\overline{c_2}$   $\overline{c_2}$  : Presione  $\overline{c_1}$  of  $\overline{c_2}$  para convertir la cifra que se visualiza  $\text{de}(\xi)$  a  $\text{c}1$   $\text{d}$   $\text{c}2$ .  $|C1| / |C2|$

\*1 **Especificando el Número de Posiciones Decimales para Cantidades Intermedias en Dólar de los EE.UU.**

 Cuando Ud. convierte de una moneda de un país a otra, la calculadora convierte internamente la divisa original a dólares de los EE.UU. El resultado de esta conversión es la "cantidad intermedia en dólar de los EE.UU.". A continuación, la cantidad intermedia en dólar de los EE.UU. es convertida a la moneda objetivo. El flujo de los pasos de las conversiones será mostrado en la impresión.

 Para tal cálculo, Ud. deberá usar el siguiente procedimiento para especificar el número de posiciones decimales para la cantidad intermedia en dólar de los EE.UU.. Ud. puede especificar de 0 ( $*2$ ) a 9 posiciones decimales, para un punto flotante decimal  $(F)$ . La cantidad intermedia en dólar de los EE.UU. es redondeada al número de posiciones decimales que Ud. especifique.

- \*2 Se visualiza o cuando F (punto flotante) se ajusta para el número de lugares decimales. F es el ajuste inicial fijado por omisión.
- \*3 Para tasas de 1 o mayors, puede ingresar hasta seis dígitos. Para tasas menores de 1 puede ingresar hasta 8 dígitos, incluyendo 0 para el dígito entero y ceros a la izquierda (aunque solamente se pueden especificar seis dígitos significantes, contados desde la izquierda y comenzando con el primer dígito que no sea cero).

#### **Función de le Cantidad a Devolver**

: Se utiliza para calcular la cantidad a devolver, para que los cálculos de las vueltas sean rápidos y exactos. **CHANGE**

#### **Función de Excedente**

En los siguientes casos, cauando aparece en pantalla el símbolo "•ERR•", el teclado queda bloqueado electrónicamente y no es posible realizar más operaciones. Pulse [<del>C</del> para borrar el excedente. La función de desbordamiento se produce cuando:

1. El resultado del contenido de la memoria excede los 4 dígitos a la izquierda del punto decimal.

ESPANO

- 2. Se divide por cero.
- 3. La velocidad de la operación secuencial es más rápida que el la velocidad del proceso de cálculo. (Excedente del registro del registro del búfer)

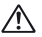

 Las interferencias electromagnéticas o las descargas electrostáticas pueden originar que la pantalla funcione incorrectamente o que la memoria y el tipo imositivo se pierdan o alteren. Si esto sucede, utilice la punta de un bolígrafo (u objeto con punta similar) para pulsar el botón [RESET] (Restablecer) situado en la parte posterior de la calculadora. Una vez restablecida, asegúrese de el tipo impositivo y el conversion de divisas.

#### **Especificaciones**

Alimentación eléctrica: AC120V, 60Hz, 0.13A Temperatura de funcionamiento: 0°C a 40°C (32°F a 104°F) Capacidad de cálculo: máximo 14 dígitos Dimensiones: 358mm (A) x 227mm (L) x 86.4mm (A) 14-3/32" (A) x 8-15/16" (L) x 3-13/32" (A) Peso: 1.68 kg (3.7 lb) (Sujeto a cambios sin previo aviso)

#### **Para el Ca, los E.E.U.U. Solamente**

La bataria includa contiene el material del perclorato - El manejo especial debe ser aplicado. Para el detalle, por lavor ver ://www.dtsc.ca.gov/hazardouswaste/perchlorate/ for detail.

#### **Conteúdo**

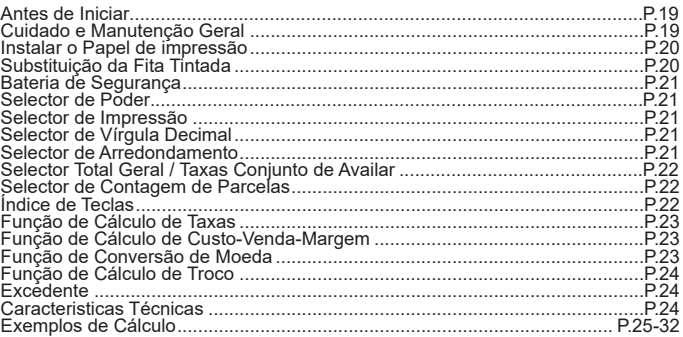

#### **Antes de Iniciar**

- Remova a fita isoladora da parte de trás da calculadora e prima a tecla [RESET] antes de utilizar a calculadora. (Figura  $(\mathsf{a})$  )
- Retire a fita adesiva sobre a fita de tinta da calculadora antes do uso. (Figura $(\mathrm{b})$  ,  $(\mathrm{c})$ )

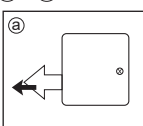

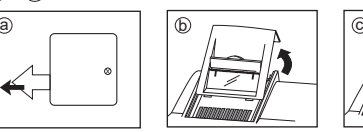

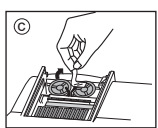

#### **Cuidado e Manutenção Geral**

- Não utilize nem deixe a calculadora exposta à luz solar directa. Também deve evitar áreas sujeitas a mudancas rápidas na temperatura. muito húmidas e com poeira e sujidade.
- Utilize um pano seco para limpar o exterior da calculadora. Não utilize água nem detergentes.
- 
- Ativar a impressora quando o rolo de papel estiver colocado.<br>■ Evite utilizar a calculadora perto de revestimentos metálicos, pois pode danificar os circuitos eléctricos da máquina
- Não cologue objectos em cima da máquina, em especial sobre o mecanismo da impressora.
- Deslique a calculadora antes de retirar a ficha da tomada.
- Em caso de avaria eléctrica (i.e. fumo), deslique imediatamente a ficha da tomada de corrente.
- A tomada deve estar perto da máquina e ser de fácil acesso.

#### **Instalar o Papel de Impressão**

- 1) Levante o suporte para papel (figura  $(1)$ ).
	- · Quando inserir papel, corte a respectiva extramidade como se mostra na figura.
- 2) Cologue o novo rolo de papel no suporte. A extramidade do papel deve ser posicionada como se mostra na figura (figura 2).
	- Bolo de papel adequado Largura: 57mm (2-1/4") / Diâmetro: 86mm (3-3/8")
- 3) Schuif de rand van het papier stevig in de opening achter de pijl. (figura 3).
- 4) Lique a calculadora. Carreque na tecla de alimentação de papel FEED para puxar o papel, como se mostra na figura (figura 4)).

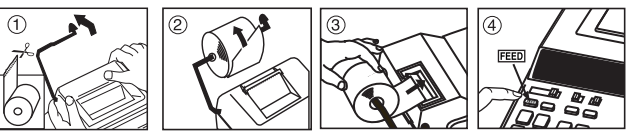

#### **Substituição da Fita Tintada**

Nota: Deslique o interruptor de alimentação ("off").

- 1) Levante o anel na parte posterior da tampa da impressora e, em seguida, remova a tampa. (figura 5)
- 2) Levante as bobinas da fita dos eixos, enquanto aperta o fecho da fita (A) na direcção da seta. Desfaça-se da fita e bobinas antigas. (figura 6) )
- 3) Separe as bobinas da fita nova entre a banda e a cabeça de impressão. Guie a fita à volta das quatro posições do quia da fita (B) e coloque as bobinas nos eixos. (figura  $(7)$ )
- 4) Quando as bobinas da fita estiverem correctamente colocadas, liberte os fechos da fita. Se necessário, rode as bobinas até as cavilhas no botão das mesmas se encaixarem nos orifícios do fixador de bobina. (figura 8) )
- 5) Rode uma das bobinas para retirar qualquer fita solta, certificando-se de que a fita se encontra posicionada à volta das quatro posicões de quia de fita. Volte a colocar a tampa de impressora. (figura (9))

**IMPORTANTE:** Utilize apenas o mesmo tipo de bobinas de fita.

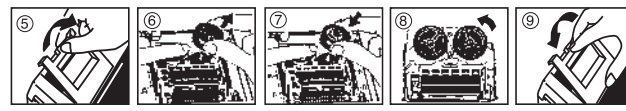

#### **Bateria de Segurança**

A bateria de segurança da memória guarda a taxa de conversão de moeda e a taxa de aplicação mesmo quando a máquina estiver desligada ou a ficha da saída de tomada AC estiver desligada.

Bateria: 1 Bateria de lítio (Tipo: CR2032)

Duração da bateria: tempo de reserva 3 anos de.

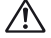

**CUIDADO:** Existe o risco de a bateria explodir se for substituída por uma<br>bateria de um tipo incorrecto. Deposite as baterias usadas nos<br>locais indicados.

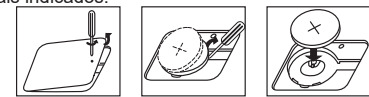

Depois de substituir a bateria de segurança, pressione o botão [RESET] (Reinicializar) e após de o fazer certifique-se que introduz novamente a taxa de conversão de moeda e a taxa de aplicação.

#### **Selector de Poder**

: Ligar o interruptor de energia.

**POWER OFF ON POWER**

**OFF ON**

**OFF ON**

: Desligue o interruptor de energia.

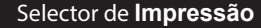

- **PRINT** : As entradas e os resultados são apresentados no ecrã, mas não **lan**  serão impressos. **OFF ON PRINT**
	- : As entradas e os resultados são apresentados no ecrã e serão impressos.

#### **Selector de Vírgula Decimal**

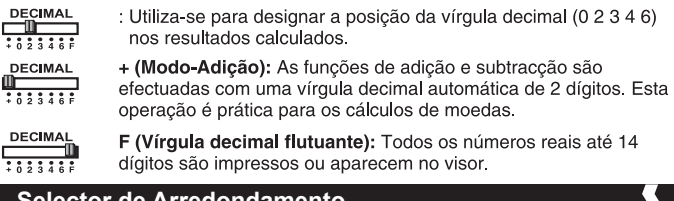

#### **Selector de Arredondamento**

**ROUNDING** : Utiliza-se para arredondar para cima  $\lceil \frac{4}{5} \rceil$ , arredondar [5/4] ou ┓ arredondar para baixo [] os dígitos decimais previamente  $1.5/4$   $\overline{4}$ seleccionados no resultado.

## **Selector Total Geral / Taxas Conjunto de Availar**

GT гÜП **OFF ON RATE SET**

/ GT: Quando efectuar cálculos com o selector GT regulado para "ON" (activado), os totais são acumulados na memória de total geral. Sempre que carregar em [ $\angle$ ], o número do subtotal é impresso com os símbolos  $\widetilde{GT} + / \overline{GT} +$ . Quando carregar em  $\boxed{GT}$ , o total geral intermédio é impresso com os símbolos. G $\Diamond$ /G $\Diamond$ . Carreque várias vezes em GT para obter o total geral, seguido dos símbolos GX/GX.

#### **TAXAS CONJUNTO DE AVAILAR**

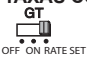

: Regule o selector para a opção "RATE SET" para programar ou chamar o IMPOSTO

#### **Selector de Contagem de Parcelas**

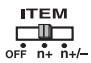

Na posicão "n+" ou "n+/-", a calculadora efectua a contagem e a  $\cdot$ impressão do número de parcelas calculadas até 999.

#### <CONTADOR DE PARCELAS>

Quando o selector "ITEM" estiver definido para "n+", a calculadora conta o número de vezes em que carrega nas teclas  $\boxed{+}$  e $\boxed{-}$ . Quando o selector estiver regulado para "n+/-", a calculadora conta o número de vezes em que carrega na tecla + e subtrai o número total de vezes em que carrega na tecla  $\Box$ .

#### <CONTAGEM DE PARCELAS COM MEMÓRIA>

Quando o selector "ITEM" estiver regulado para "n+", a calculadora conta o número de vezes em que carrega nas teclas ME e ME. Quando o selector estiver regulado para "n+/-", a calculadora conta o número de vezes em que carrega na tecla Ma e subtrai o número total de vezes em que carrega na tecla M.

#### <IMPRESSÃO DA CONTAGEM DE PARCELAS>

Quando o selector PRINT (Imprimir) estiver regulado para "ON" (Ligar) e o selector "ITEM" estiver na posicão "n+" ou "n+/-", pode imprimir o número de parcelas registadas no contador até três dígitos, no lado esquerdo do papel, carregando na tecla [ ] ou [ X ] para a contagem de parcelas e na tecla Mx ou Mo para a contagem de parcelas com memória.

#### **Índice de Teclas**

**FEED** 

Tecla de alimentação do papel: Usada para puxar o papel. Tecla Shift do lado direito: Usada para deslocar e corrigir um valor numérico inserido. Um só toque apaga o último dígito.

- $\sqrt{ }$ Tecla de percentagem e mais-menos: Utilizada para executar cálculos de percentagem, adições e desconto.
- € Tecla de mudança de sinal: Usada para mudar o sinal (+ ou -) dos números apresentados no visor
- **ME** Tecla de Adição de equivalência para a memória: Usada para adicionar automaticamente um resultado de um cálculo à memória. Esta tecla<br>também é utilizada para adicionar um número à memória.
- ிங் Tecla de Subtração de equivalência da memória: Usada para subtrair automaticamente da memória o resultado de um cálculo. Esta tecla<br>também é utilizada para subtrair um número da memória.
- ା∨ Tecla de Subtotal da memória: Usada para obter resultados intermediários<br>num cálculo da memória. Esta tecla não limpa o conteúdo da memória.
- Tecla de Total e Tecla de limpeza da memória: Usada para obter o conteúdo **M**\* total da memória. Esta tecla também limpa o conteúdo da memória.
- Tecla de limpeza de entradas e tecla de limpeza: Carregue uma vez **CE C** para limpar o último valor introduzido. Carreque novamente para limpar todos os valores introduzidos, exceto os que estão na memória. Esta<br>tecla também é utilizada para limpar o erro de excedente.
- ⊫ Tecla de equivalência: Utilizada para obter resultados de multiplicações e de divisões.
- 閔 Tecla de não adição/subtotal: Utilizada para imprimir dados que não afetem o cálculo, como datas e números de série. Os números são<br>impressos no lado esquerdo do papel. Também é utilizada para obter resultados intermédios
- $\mathbb{R}$ Tecla de total: Utilizada para obter resultados de adições e de subtrações.

#### **Função de Cálculo de Taxas**

- **Tecla de adição de taxa**: Utilizada para adicionar a taxa ao número  $TAX +$ apresentado.
- **Tecla de dedução de taxa**: Utilizada para deduzir a taxa do número apresentado.

#### **Função de Cálculo de Custo-Venda-Margem**

: Utilizada para calcular o custo, o preço de venda e a margem de COST lucro. Introduza o valor de 2 parcelas quaisquer para obter a parcela **SELL)** do saldo. (ex.: introduza o valor do custo e o preço de venda para<br>MARGIN do obter a % da margem de lucro) obter a % da margem de lucro).

#### **Função de Conversão de Moeda**

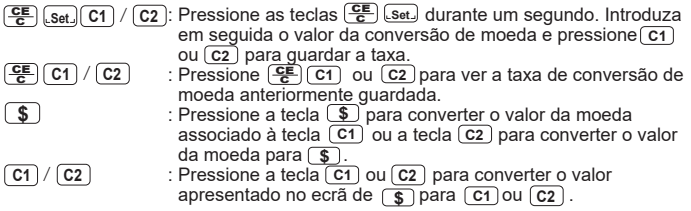

- \*1 **Especificar o número de casas decimais para valores intermédios da moeda local.** Quando converter de uma moeda nacional para outra, a calculadora converte internamente a moeda original para a moeda local. Este resultado de conversão é o "valor intermédio da moeda local". Em seguida, o valor intermédio da moeda original é convertido para a moeda local. Todos os passos da conversão serão impressos. Para um cálculo deste tipo, deve seguir o seguinte procedimento para especificar o número de casas decimais para o valor intermédio da moeda local. Pode especificar a partir de 0 (\*2) até 9 casas decimais para uma vírgula decimal flutuante (F). O valor intermédio da moeda local é arredondado para o número
- \*2 A tela apresenta 0 quando F (vírgula flutuante) está definida para um determinado número de casas decimais. F é a definição inicial por padrão.
- \*3 Para uma taxa maior ou igual a 1, pode introduzir até seis dígitos. Para uma taxa menor do que 1, pode introduzir até 8 dígitos incluindo 0 para o número inteiro e zeros à esquerda (embora apenas seis dígitos significantes, a contar do lado esquerdo e começando pelo primeiro dígito exceptuando o zero, possam ser especificados).

#### **Função de Cálculo de Troco**

**CHANGE**

: Utilizada para calcular o valor do troco, efectuando o cálculo de troco de forma precisa e rápida.

#### **Excedente**

Nos seguintes casos, quando aparecer a letra "•ERR•", o teclado é bloqueado eletrônicamente, não sendo possível efetuar mais operações. Carregue em para limpar o excedente. A função de excedente ocorre, quando: 뜽

- 1. O resultado ou o conteúdo da memória exceder 14 dígitos à esquerda da vírgula decimal.
- 2. Dividir por "0".
- 3. A velocidade de operação sequencial for superior à velocidade de processamento de cálculo (Excedente do registro da memória temporária).

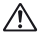

 Interferências electromagnéticas ou descargas electrostáticas podem resultar na avaria da tela ou até mesmo na perda ou alteração do conteúdo da memória, taxa de conversão de moeda e a definção da taxa. Caso isto aconteça, utilize a ponta de uma caneta (ou um objeto igualmente pontiagudo) para ٦υ pressionar o botão [RESET] (Reinicializar) na parte de trás da calculadora. Após a reinicialização, defina novamente a taxa de conversão de moeda e a taxa de aplicação.

#### **Características Técnicas**

Fonte de alimentação: AC120V, 60Hz, 0.13A Temperatura de funcionamento: 0ºC a 40ºC (32ºF a 104ºF) Capacidade de cálculo: máximo de 14 dígitos dimensões: 358 mm (L) x 227 mm (C) x 86.4 mm (A) / 14-3/32" (L) x 8-15/16" (C) x 3-13/32" (A) Peso: 1.68 kg (3.7lb) (Sujeito a alterações sem aviso prévio)

#### **Calculation Examples / Exemples de Calculs / Ejemplos de Cálculo / Exemplos de Cálculo**

- If switches on your calculator do not match the example below, please set E switches as shown.
	- The two-color display shows positive result in green and negative in red.
- Si les commutateurs suivants ne correspondent pas aux exemples, placer les F comme ci-dessous:
	- L'sffichage bicolore montre les valeurs positives en vert et les valeurs négatives en rouges.
- Si los siguientes interruptores no son mostrados como en la explicación, ES póngalos como se indica:
	- La presentación de dos colores muestra los valores positivosen verde y los valores negativos en rojo.
- **PT •** Se os selectores da calculadora não corresponderem ao exemplo abaixo, regule os selectores de acordo com as indicações.
	- O visor de duas cores mostra o resultado positivo a verde e o negativo a vermelho.

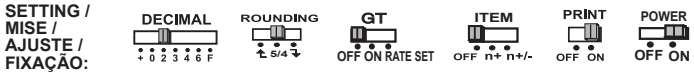

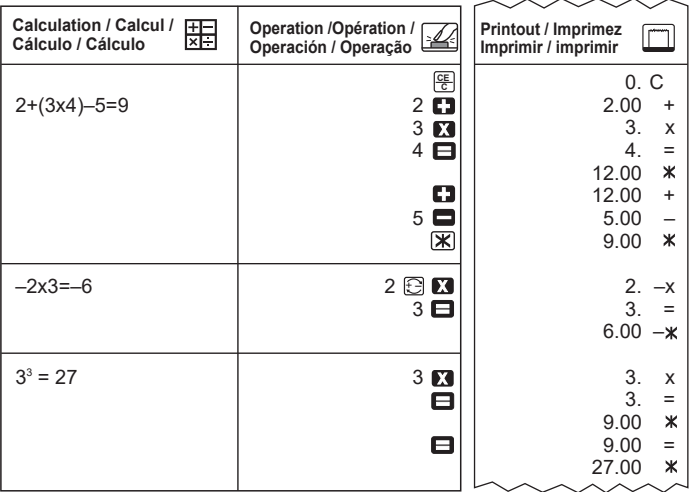

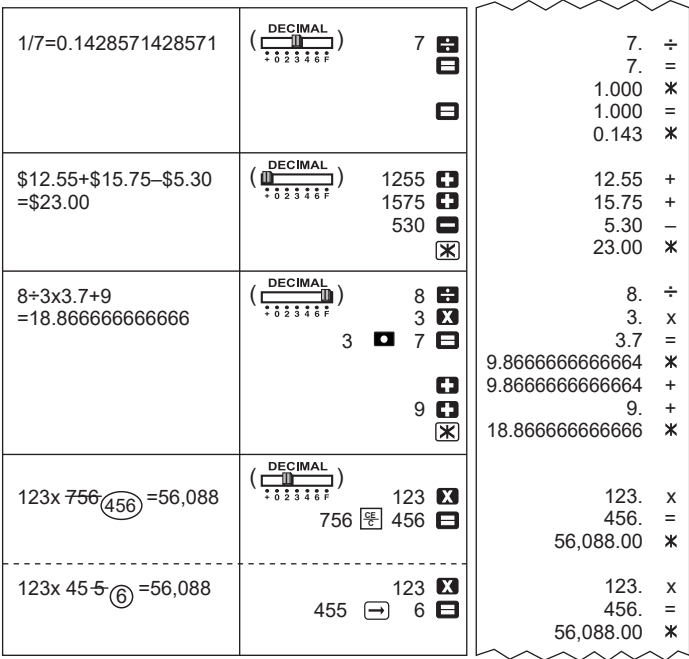

### **Round-up / Arrondir au chiffre supérieur / Redondear / Arredondamento por excesso**

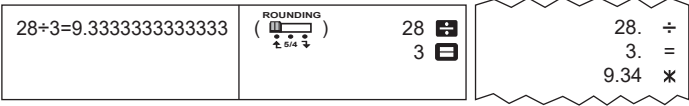

#### **Round-down / Arrondir au chiffre inférieur / Redondear / Arredondamento por defeito**

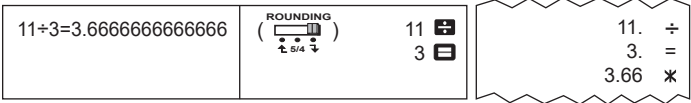

#### **Round-off / Arrondir / Redondear / Arredondamento**

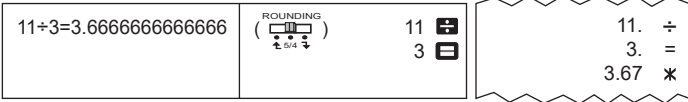

#### **Data Printout / Impression de données / Impresión de los datos / Impressão de dados**

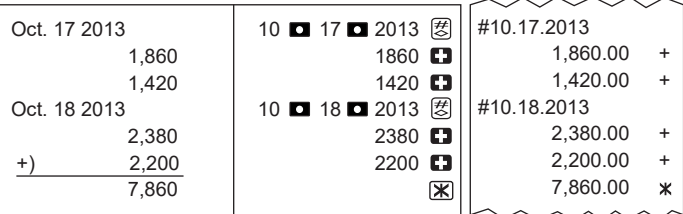

#### **Cost-Sell-Margin Calculation / Calcul des Coûts-Ventes-Marges / Cálculo de Costos-Ventas-Margenes / Cálculo de Custo-Venda-Margem**

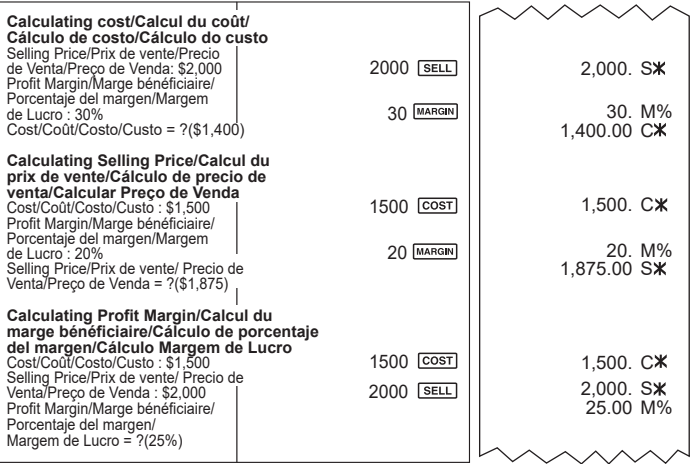

**Tax Calculation / Calcul de taxe / Establecer la tasa de impuesto / Cálculo de impostos**

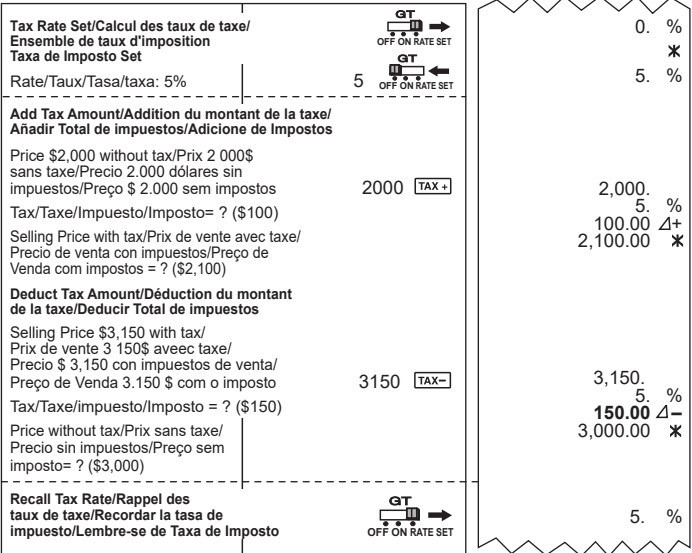

#### **Grand Total Calculation / Calcul du total global / Cálculo del Total / Cálculo do total geral**

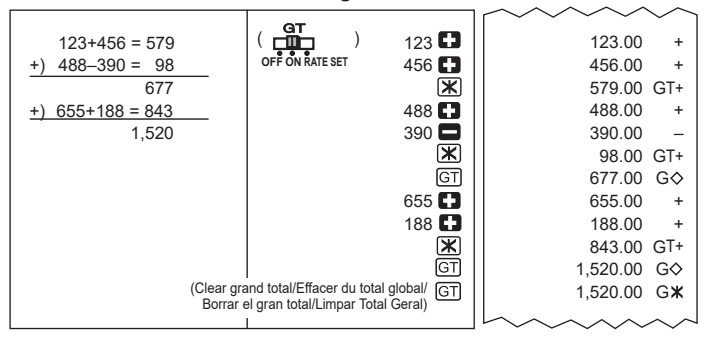

**Item Counting / Comptage d'articles / Recuento de Articulos / Contagem de parcelas**

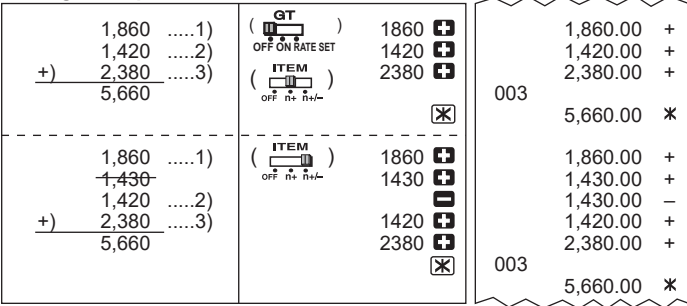

**Memory Calculation / Calcul à aide de la mémoire / Cálculos con Tecla de Memoria / Cálculo através da memória**

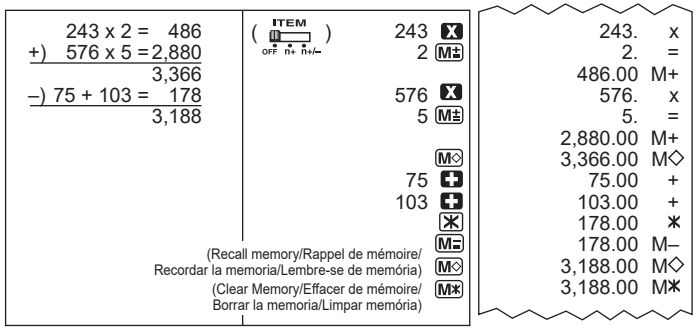

#### **Percentage Calculation / Calcul de pourcentage / Cálculos de porcentaje / Cálculo de percentagem**

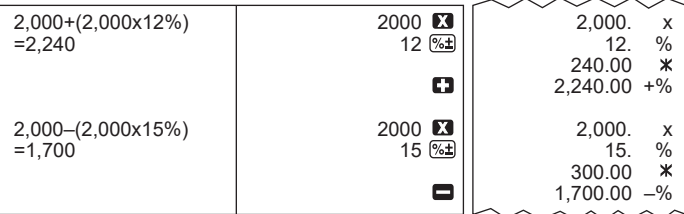

**Currency Conversion Calculation / Calcul de Conversion de Monnaie / Cálculo de Conversión de Moneda / Cálculo de conversão de moeda**

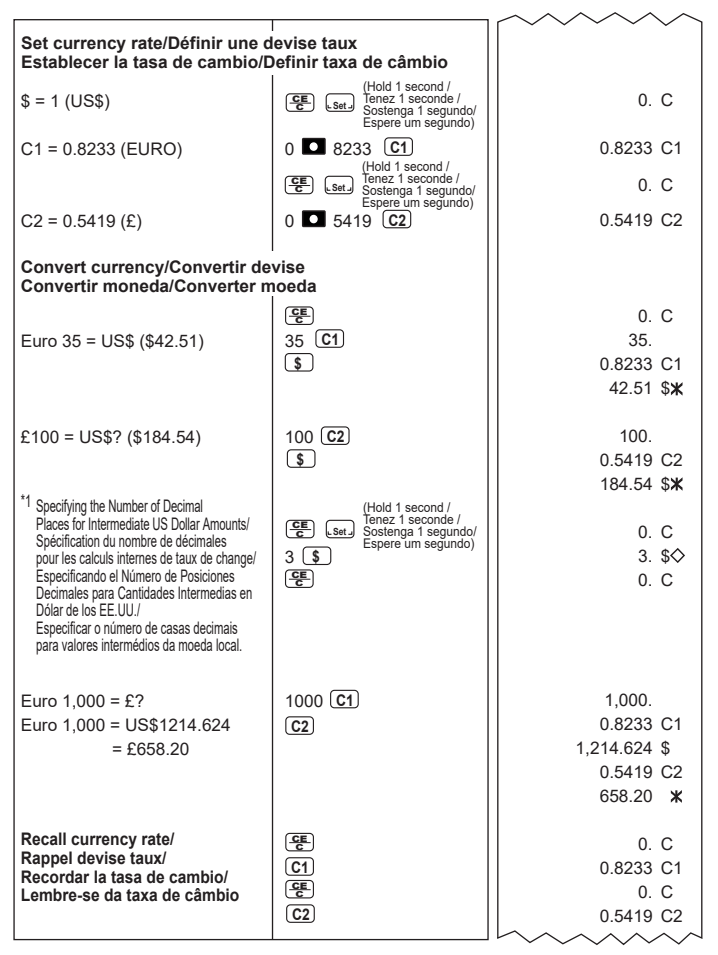

**Cash change calculation / Calcul de monnaie / Cálculo de la cantidad a devolver / Cálculo mudança dinheiro** 

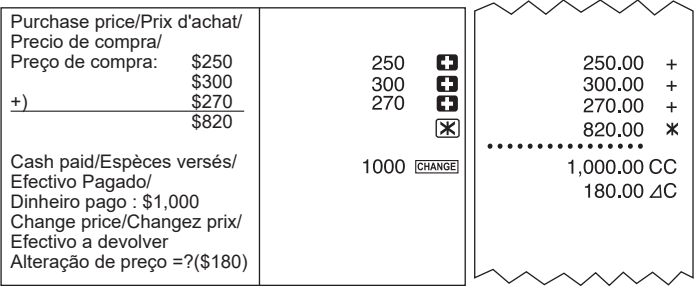

**Cash change with Memory Calculation / Calcul de monnaie avec mise en mémoire / Cantidad a devolver mediante el cálculo con memoria / Mudança de moeda com Cálculo de Memória Contract**  $\sim$ 

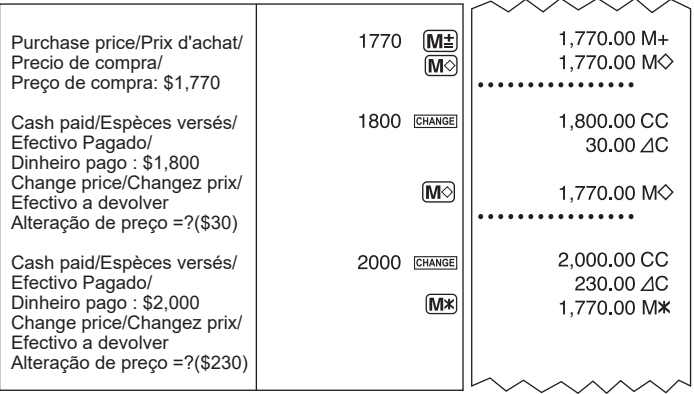

#### **Overflow / Dépassement de capccité / Excedente / Excedente**

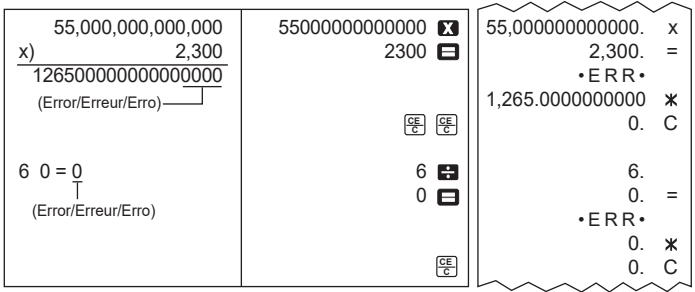

#### FCC REGULATIONS

**NOTE:** This equipment has been tested and found to comply with the limits for a Class B digital device, pursuant to Part 15 of the FCC Rules. These limits are designed to provide reasonable protection against harmful interference in a residential installation. This equipment generates, uses and can radiate radio frequency energy and, if not installed and used in accordance with the instructions, may cause harmful interference to radio communications.

However, there is no guarantee that interference will not occur in a particular installation. If this equipment does cause harmful interference to radio or television reception, which can be determined by turning the equipment off and on, the user is encouraged to try to correct the interference by one or more of the following measures:

- Reorient or relocate the receiving antenna.
- Increase the separation between the equipment and receiver.
- Connect the equipment into an outlet on a circuit different from that to which the receiver is connected.
- Consult the dealer or an experienced radio/TV technician for help.

Do not make any changes or modifications to the equipment unless otherwise specified in the manual. If such changes or modifications should be made, you could be required to stop operation of the equipment.

#### RÈGLEMENT DE LA FCC

**Remarque** : L'appareil a été soumis à des tests et il a été déterminé qu'il respecte les limites d'un appareil numérique de classe B, conformément à l'article 15 du règlement de la FCC. Ces limites sont en place pour assurer une protection raisonnable contre le brouillage nuisible dans les installations résidentielles. L'appareil engendre, utilise et peut radier de l'énergie radioélectrique. Si l'appareil n'est pas installé et utilisé conformément aux directives, il peut causer du brouillage nuisible aux radiocommunications.

Il n'est toutefois pas garanti qu'aucun brouillage n'aura lieu dans une installation en particulier. Si l'appareil produit du brouillage nuisible à la réception des radiocommunications et des émissions de télévision, ce qui peut être déterminé en mettant l'appareil sous et hors tension, l'utilisateur est encouragé à essayer d'enrayer le brouillage en prenant l'une ou plusieurs des mesures suivantes :

- Placer l'antenne de réception dans une autre direction ou l'installer ailleurs.
- Augmenter la distance entre l'appareil et le récepteur.
- Relier l'appareil à une prise d'un circuit différent de celui auquel le récepteur est relié.

• Consulter le détaillant ou un technicien spécialisé en matière de radio-télévision.

N'effectuez ni modification ni changement à cet appareil à moins de mention spécifique dans le mode d'emploi. Si de tels changements ou modifications sont apportées, vous pourriez devoir cesser de faire fonctionner l'appareil.

#### **CANON CONSUMER CALCULATOR LIMITED WARRANTY**

The limited warranty set forth below is given by Canon U.S.A., Inc., (Canon U.S.A.) and Canon Canada Inc., (Canon Canada) with<br>respect to Calculators purchased and used in the United States and Canada respectively.

This limited warranty is only effective upon presentation of proof of purchase (bill of sale) to Canon U.S.A. or Canon Canada Factory Service Center. Canon Calculators, when delivered to you in a new condition in the original container, are warranted against<br>defective materials or workmanship as follows: for a period of one (1) year from the date of orig Calculators returned to a Canon U.S.A. or Canon Canada Factory Service Center and proven to be defective upon inspection, will be<br>exchanged at Canon U.S.A.'s or Canon Canada's sole option, for new or comparable rebuilt par similar model). Warranty for replacement shall not extend the original warranty period of the defective calculator.

When returning Calculators under this limited warranty, you must pre-pay the shipping charges, if any, and enclose a complete explanation of the problem. Calculators covered by this limited warranty will be repaired at Canon U.S.A.'s or Canon Canada's sole option, and returned to you without charge by any Canon U.S.A. or Canon Canada Service Center. This warranty does not cover<br>rechargeable batteries that may be supplied with the Calculator, as to which batteries there shall

Information Technology Services and Canon Canada Information/Service Center will refer you to the nearest Factory Service Center. Repairs not under warranty will be at such cost as Canon U.S.A. or Canon Canada may from time to time generally establish.

This limited warranty covers all defects encountered in normal use of the calculators, and does not apply in the following cases: (a) Loss or damage to the Calculators due to abuse, mishandling, alteration, accident, electrical current fluctuations, failure to follow operating instructions, maintenance and environmental instructions prescribed in Canon U.S.A.'s or Canon Canada's instruction

manual or service performed by other than a Canon U.S.A. or Canon Canada Factory Service Center. (b) Use of parts (other than those distributed by Canon U.S.A. or Canon Canada) which damage the Calculator or cause abnormally frequent service calls or service problems.

(c) If any Calculator has had its serial numbers or dating altered or removed.

(d) Loss or damage to the Calculator due to leaking batteries (other than rechargeable batteries supplied as original equipment with the Calculator by Canon U.S.A. or Canon Canada) or water damage.

NO IMPLIED WARRANTY (OR CONDITION)\* INCLUDING ANY IMPLIED WARRANTY (OR CONDITION)\* OF MERCHANTABILITY OR FITNESS FOR A PARTICULAR PURPOSE, APPLIES TO THE CALCULATORS AFTER THE APPLICABLE PERIOD OF EXPRESS WARRANTY STATED ABOVE, AND NO OTHER EXPRESS WARRANTY OR GUARANTY, EXCEPT AS MENTIONED ABOVE, GIVEN BY ANY PERSON, FIRM OR CORPORATION WITH RESPECT TO THE CALCULATORS SHALL BIND CANON U.S.A. OR CANON CANADA. (SOME STATES OR PROVINCES DO NOT ALLOW LIMITATIONS ON HOW LONG AN IMPLIED WARRANTY LASTS, SO THE ABOVE LIMITATION MAY NOT APPLY TO YOU.) NEITHER CANON U.S.A. NOR CANON CANADA SHALL BE LIABLE FOR LOSS OF REVENUE OR PROFITS, FAILURE TO REALIZE SAVINGS OR OTHER BENEFITS, OR FOR ANY OTHER SPECIAL, INCIDENTAL OR CONSEQUENTIAL DAMAGES<br>CAUSED BY THE USE, MISUSE OR INABILITY TO USE THE CALCULATOR, REGARDLESS OF THE LEGAL THEORY<br>WHICH THE CLAIM IS BASED, AND EV OF SUCH DAMAGES. NOR SHALL RECOVERY OF ANY KIND AGAINST CANON U.S.A. OR CANON CANADA BE GREATER IN AMOUNT THAN THE PURCHASE PRICE OF THE CALCULATOR SOLD BY CANON U.S.A. OR CANON CANADA AND CAUSING THE ALLEGED DAMAGE. WITHOUT LIMITING THE FOREGOING, YOU ASSUME ALL RISK AND LIABILITY FOR LOSS, DAMAGE OR INJURY TO YOU AND YOUR PROPERTY AND TO OTHERS AND THEIR PROPERTY ARISING OUT OF USE, MISUSE OR INABILITY TO USE ANY CALCULATOR SOLD BY CANON U.S.A. OR CANON CANADA NOT CAUSED DIRECTLY BY THE NEGLIGENCE OF CANON U.S.A. OR CANON CANADA. (SOME STATES OR PROVINCES DO NOT ALLOW THE EXCLUSION OR LIMITATION OF INCIDENTAL OR CONSEQUENTIAL DAMAGES, SO THE ABOVE LIMITATION OR EXCLUSION MAY NOT APPLY TO YOU.) THIS LIMITED WARRANTY SHALL NOT EXTEND TO ANYONE OTHER THAN THE ORIGINAL PURCHASER OF ANY CALCULATOR OR THE PERSON FOR WHOM IT WAS PURCHASED AS A GIFT AND STATES YOUR EXCLUSIVE REMEDY.

This warranty gives you specific legal rights, and you may also have other rights which vary from state to state or province to province.<br>Canon U.S.A., Inc.

Canon U.S.A., Inc. One Canon Park, Melville, NY 11747<br>Canon Canada Inc. 8000 Mississauga Road, Brampton, 8000 Mississauga Road, Brampton, Ontario L6Y 5Z7 CANADA

Canon Information Technology Services in the United States

For all general inquiries, operational assistance, accessory orders, or for the location of the nearest service facility for this product in the United States, please contact:

Canon U.S.A., Inc. One Canon Park, Melville, NY 11747 Customer Relations Division 1-800-828-4040

Please keep a copy of your original bill of sale. In order to obtain warranty service, you will need to present a copy of your original bill of sale from your Consumer Calculator retailer at the time of service.

Also please keep all packing materials and the original packing box to protect your equipment, should you need to transport it for service.

Canon Information/Service Centers in Canada Should service be necessary, please call 1 800-OK-CANON for information regarding the nearest Authorized Service Facility: Canon Canada Inc. Canon Canada Inc. Canon Canada Inc. Canon Canada Inc. Canon Canada Inc. Canon Canada Inc. Canon Canada Inc. Canon Canada Inc. Canon Canada Inc. Canon Canada Inc. Canon Canada Inc. Canon Canada Inc. Canon 2828 16th Street, N.E. 5990, ch. Côte-de-Liesse 6000 Mississauga Road,<br>Alberta T2E 7K7 600 Montréal (Québec) H4T 1V7 Brampton, Ontario L6Y 527 Montréal (Québec) H4T 1V7

#### **GARANTIE RESTREINTE DES CALCULATRICES GRAND PUBLIC DE CANON**

La présente garantie restreinte est fournie par Canon U.S.A., Inc. (« Canon U.S.A. ») et par Canon Canada Inc. (« Canon Canada ») à l'égard des calculatrices achetées et utilisées aux États-Unis et au Canada, respectivement.

La présente garantie restreinte est valable seulement sur présentation d'une preuve d'achat (facture de vente) à un centre d'entretien et<br>après-vente autorisé de Canon U.S.A. ou de Canon Canada. Les calculatrices de Canon, emballage d'origine, sont garanties contre tout vice de matière et de fabrication comme suit : pendant une période de un (1) an à compter de la<br>date de l'achat initial, les pièces défectueuses ou les calculatrices qui sont U.S.A. ou de Canon Canada et dont l'inspection confirme une défectuosité seront remplacées à la discrétion exclusive de Canon U.S.A. ou de Canon Canada par des pièces ou des calculatrices neuves ou remises à neuf comparables du même modèle ou d'un modèle comparable. La durée de garantie des pièces de remplacement n'excédera en aucun cas la durée initiale de la garantie de la calculatrice défectueuse.

Pour retourner une calculatrice dans le cadre de la présente garantie restreinte, il faut payer d'avance les frais d'expédition, s'il y a lieu, et joindre une explication détaillée du problème. Les calculatrices couvertes par la présente garantie restreinte seront réparées à la discrétion exclusive de Canon<br>U.S.A. ou de Canon Canada et vous seront retournées sans frais par le ce présente garantie ne couvre pas les piles rechargeables qui pourraient être fournies avec la calculatrice. Aucune autre garantie ni aucun remplacement ne sont prévus pour les piles dans le cadre de la présente entente.

Les Services de la technologie de l'information et le Centre de service et d'information de Canon Canada vous dirigera vers le centre d'entretien et après-vente autorisé le plus proche. Le coût des réparations non couvertes par la présente garantie sera celui que Canon U.S.A. ou Canon Canada établira à l'occasion.

La présente garantie restreinte couvre toutes les défectuosités constatées pendant l'utilisation normale des calculatrices et ne s'applique pas aux cas suivants :<br>a) Perte ou endommagement des calculatrices, causé par l'usage abusif, la manipulation négligente, les modifications, les accidents et les

variations de courant électrique, ainsi que l'omission d'observer les directives à l'égard du mode d'utilisation, des conditions d'entretien et des<br>mesures de protection de l'environnement énoncées dans le manuel d'utilisa ailleurs que dans un centre d'entretien et après-vente autorisé de Canon U.S.A. ou de Canon Canada ;

b) utilisation de pièces (autres que celles distribuées par Canon U.S.A. ou Canon Canada) ayant pour effet d'endommager les calculatrices ou d'entraîner une fréquence anormale d'appels d'entretien ou de problèmes nécessitant le recours au service d'entretien et après-vente ;

c) modification ou retrait du numéro de série ou de datation de toute calculatrice

d) perte de la calculatrice ou dommages causés à ladite calculatrice par la fuite des piles (autres que les piles rechargeables fournies en équipement d'origine avec la calculatrice par Canon U.S.A. ou Canon Canada) ou dommages causés par l'eau.

AUCUNE GARANTIE (OU CONDITION)\* IMPLICITE, Y COMPRIS TOUTE GARANTIE (OU CONDITION)\* IMPLICITE À L'ÉGARD DE LA QUALITÉ MARCHANDE OU DE L'APTITUDE À UNE FIN PARTICULIÈRE, NE S'APPLIQUE AUX CALCULATRICES APRÈS LA PÉRIODE PRESCRITE DE LA GARANTIE EXPRESSE SUSMENTIONNÉE ET, À L'EXCEPTION DE LADITE GARANTIE EXPRESSE, AUCUNE AUTRE GARANTIE EXPRESSE NI AUCUNE AUTRE GARANTIE ACCORDÉES PAR TOUTE PERSONNE, ENTREPRISE OU SOCIÉTÉ À L'ÉGARD DES CALCULATRICES N'AURONT POUR EFFET DE LIER CANON U.S.A. OU CANON CANADA À L'ÉGARD DE TOUTE OBLIGATION, QUELLE QU'ELLE SOIT. (CERTAINS ÉTATS ET PROVINCES N'AUTORISENT AUCUNE RESTRICTION SUR LA DURÉE D'UNE GARANTIE IMPLICITE ; AINSI, IL EST POSSIBLE QUE LA RESTRICTION ÉNONCÉE CI-DESSUS NE S'APPLIQUE PAS DANS VOTRE CAS.) CANON U.S.A. ET CANON CANADA N'ASSUMENT AUCUNE RESPONSABILITE A L'EGARD DE LA PERTE DE PRODUITS D'EXPLOITATION OU<br>DE PROFITS, NI A L'ÉGARD DES ÉCONOMIES OU DES PROFITS NON RÉALISÉS, NI À L'ÉGARD DE TOUT DOMMAGE<br>SPÉCIAL, INDIRECT OU ACCESS D'UTILISER LES CALCULATRICES, QUELLE QUE SOIT L'ARGUMENTATION JURIDIQUE SUR LAQUELLE S'APPUIE LA<br>DEMANDE ET MÊME SI CANON U.S.A. OU CANON CANADA A ÉTÉ INFORMÉE DE LA POSSIBILITÉ DE TELS DOMMAGES. AUCUN RECOUVREMENT, QUELLE QU'EN SOIT LA FORME, CONTRE CANON U.S.A. OU CANON CANADA NE SERA<br>SUPERIEUR AU MONTANT DU PRIX D'ACHAT DE LA CALCULATRICE VENDUE PAR CANON U.S.A. OU PAR CANON<br>CANADA ET À L'ORIGINE DES DOMMAGES PR TOUS LES RISQUES ET TOUTE LA RESPONSABILITÉ À L'ÉGARD DES PERTES, DES DOMMAGES MATÉRIELS ET DES BLESSURES CORPORELLES SUBIS PAR VOUS OU D'AUTRES PERSONNES EN RAISON DE L'USAGE, DE L'USAGE IMPROPRE OU DE L'IMPOSSIBILITE D'UTILISER LES CALCULATRICES VENDUES PAR CANON U.S.A. OU PAR CANON<br>CANADA, À MOINS QUE LESDITS DOMMAGES MATÉRIELS, PERTES ET BLESSURES CORPORELLES N'AIENT ETÉ<br>CAUSÉS DIRECTEMENT PAR LA NÉGLIG N'AUTORISENT AUCUNE EXCLUSION NI RESTRICTION DES DOMMAGES ACCESSOIRES OU INDIRECTS ; AINSI, IL EST<br>POȘSIBLE QUE LA RESTRICTION OU L'EXCLUSION ÉNONÇÉE CI-DESSUS NE S'APPLIQUE PAS DANS VOTRE CAS.) LA PRÉSENTE GARANTIE RESTREINTE N'EST PAS ACCORDÉE À D'AUTRES PERSONNES QUE L'ACHETEUR INITIAL DE TOUTE CALCULATRICE OU LA PERSONNE QUI A REÇU LADITE CALCULATRICE EN CADEAU, ET CONSTITUE VOTRE RECOURS EXCLUSIF

La présente garantie restreinte vous accorde des droits particuliers reconnus par la loi et il se peut que vous disposiez d'autres droits qui peuvent varier d'un État à l'autre ou d'une province à l'autre.<br>Canon U.S.A., Inc. (One Canon Park Melville, NY 11747

Canon Canada Inc. **Canon Park Melville, NY 11747** Canon Canada Inc. 8000 Mississauga Road, Brampton, Ontario L6Y 5Z7 CANADA

Services de la technologie de l'information de Canon aux États-Unis

Pour obtenir des renseignements généraux, de l'aide technique ou des commandes d'accessoires ou pour connaître l'emplacement du centre d'entretien et après-vente de ce produit le plus proche aux États-Unis, veuillez communiquer avec :

Services de la technologie de l'informat., Inc. One Canon Park, Melville, NY 11747 Customer Relations Division 1-800-828-4040

Veuillez conserver un exemplaire de votre facture de vente initiale. Si vous désirez recevoir du service après-vente dans le cadre de cette garantie, vous devez présenter au centre de service un exemplaire de la facture de vente initiale de la calculatrice de Canon obtenu chez le détaillant. Veuillez garder tout le matériel d'emballage et toutes les boîtes d'emballage d'origine au cas où vous en auriez besoin pour transporter la calculatrice au centre de service.

Centres de service et d'information de Canon au Canada

Si vous avez besoin d'un service, composez le 1-800-OK-CANON pour obtenir tous les renseignements sur le centre d'entretien et après-vente autorisé le plus proche.<br>Canon Canada Inc.

Canon Canada Inc. Canon Canada Inc. Canon Canada Inc. 2828, 16e Rue NE<br>
2828, 16e Rue NE<br>
Calgary AB T2E 7K7 Montréal QC H4T 1V7

Brampton, Ontario L6Y 5Z7

# **WARNING**

- **INGESTION HAZARD:** This product contains a button cell or coin battery.
- **DEATH** or serious injury can occur if ingested.
- A swallowed button cell or coin battery can cause **Internal Chemical Burns** in as little as **2 hours**.
- **KEEP** new and used batteries **OUT OF REACH of CHILDREN.**
- **Seek immediate medical attention** if a battery is suspected to be swallowed or inserted inside any part of body.

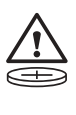

- (1) Remove and immediately recycle or dispose of used batteries according to local regulations and keep away from children. Do NOT dispose of batteries in household trash or incinerate.
- (2) Even used batteries may cause severe injury or death.
- (3) Call a local poison control center for treatment information.
- (4) Battery type: CR2032 ; 3V
- (5) Non-rechargeable batteries are not to be recharged.
- (6) Do not force discharge, recharge, disassemble, heat above (45ºC) or incinerate. Doing so may result in injury due to venting, leakage or explosion resulting in chemical burns.
- (7) Ensure the batteries are installed correctly according to polarity (+ and –).
- (8) Do not mix old and new batteries, different brands or types of batteries, such as alkaline, carbon-zinc, or rechargeable batteries.
- (9) Remove and immediately recycle or dispose of batteries from equipment not used for an extended period of time according to local regulations.
- (10) Always completely secure the battery compartment. If the battery compartment does not close securely, stop using the product, remove the batteries, and keep them away from children.